## **Table of Contents**

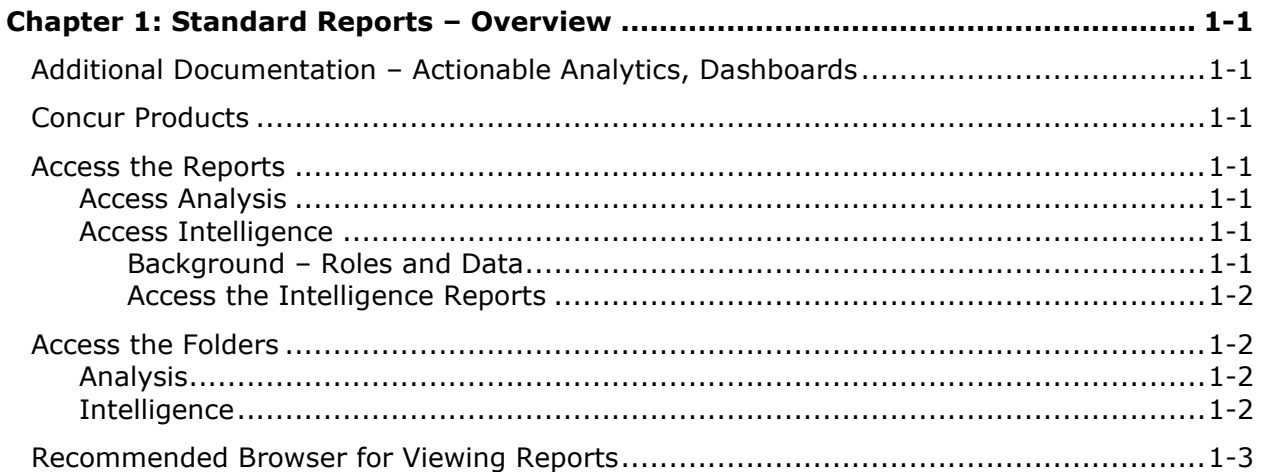

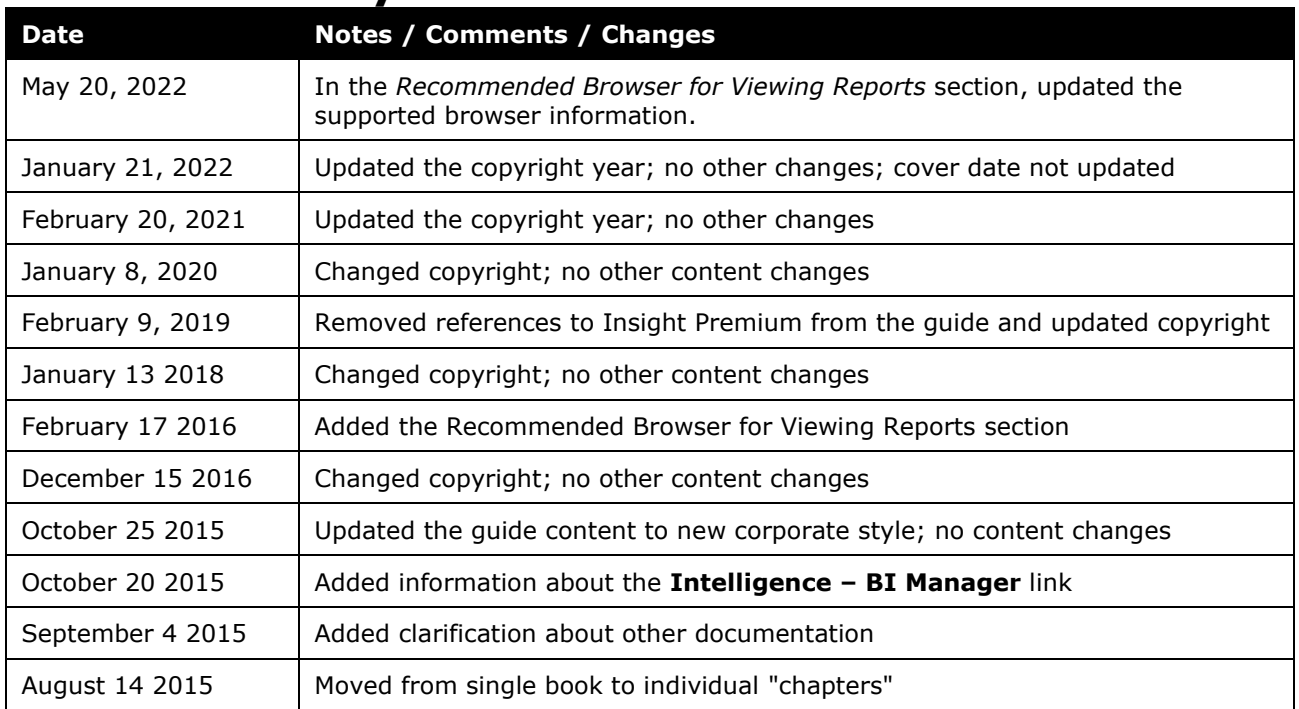

## **Revision History**

# <span id="page-2-0"></span>**Chapter 1: Standard Reports – Overview**

This book contains the following information about the standard reports:

- Short description of the report
- Screen shot of the report prompts
- Screen shot of the report output

## <span id="page-2-1"></span>**Additional Documentation – Actionable Analytics, Dashboards**

 $\square$  In addition to this quide, refer to these chapters in the Analysis/Intelligence quide:

- Overview information about login, roles, permissions, hierarchies, etc.
- Actionable Analytics
- Dashboard Metrics

### <span id="page-2-2"></span>**Concur Products**

<span id="page-2-3"></span>Analysis/Intelligence is available for all of the main Concur products except stand-alone Travel. Travel must be integrated with Expense in order to use Analysis/Intelligence.

## <span id="page-2-4"></span>**Access the Reports**

#### **Access Analysis**

If your company has Analysis, click **Reporting** > **Analysis** to access your standard reports.

#### <span id="page-2-5"></span>**Access Intelligence**

#### <span id="page-2-6"></span>*Background – Roles and Data*

A user can have a Cognos role (Cognos Consumer, Cognos Business Author, or Cognos Professional Author) and can also be a BI Manager. One of the major differences between the two:

- Cognos Consumer, Cognos Business Author, or Cognos Professional Author are assigned roles and are associated with the Reporting hierarchy. The data that the Consumer/Business Author/Professional Author sees is determined by the associated section of the hierarchy.
- The BI Manager is not an assigned role and is not associated with the Reporting hierarchy. The BI Manager sees the data of their direct and indirect reports.

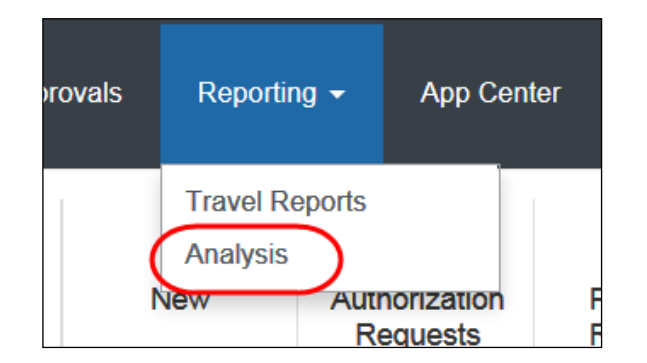

 $\Box$  For more information about the Reporting hierarchy and BI Manager, refer to the *Overview* chapter in the *Analysis/Intelligence* guide.

#### <span id="page-3-0"></span>*Access the Intelligence Reports*

If your company uses Intelligence *and* if you have a Cognos role (Cognos Consumer, Cognos Business Author, or Cognos Professional Author) *and* you are a BI Manager:

- When you want to work as a Cognos user (and see the data related to the associated section of the Reporting hierarchy), then click **Intelligence**.
- When you want to work as a BI Manager (and see the data of your direct and indirect reports), then click **Intelligence – BI Manager**.

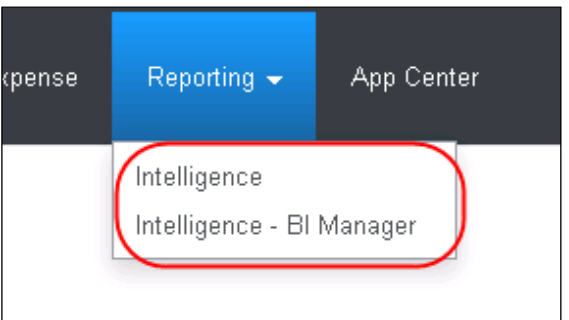

If you have a Cognos role *or* if you are a BI

Manager – but not both – you will see only the **Intelligence** menu option.

**NOTE:**The Actionable Analytics reports and the Persona Dashboards are both available to BI Managers.

## <span id="page-3-2"></span><span id="page-3-1"></span>**Access the Folders**

#### **Analysis**

If your company has Analysis, you will use the **Analysis - Standard Reports** link to access your standard reports.

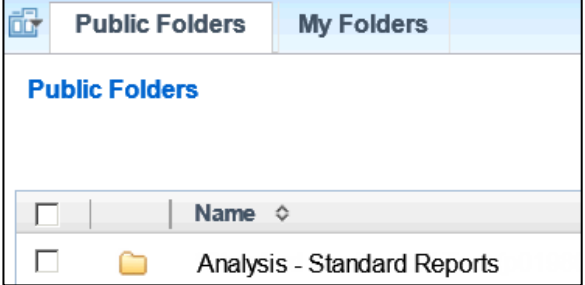

#### <span id="page-3-3"></span>**Intelligence**

If your company uses Intelligence, you will use the **Intelligence - Standard Reports** link to access your standard reports.

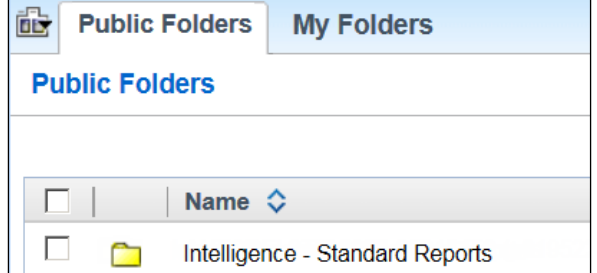

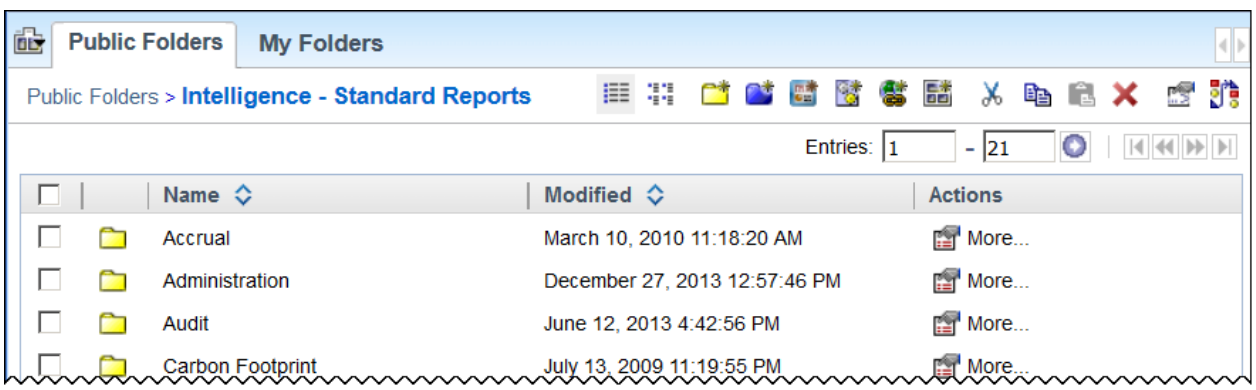

When you click the appropriate link, the list of folders appears.

### <span id="page-4-0"></span>**Recommended Browser for Viewing Reports**

The Query Studio feature within Cognos version 10 is only compatible with Microsoft Explorer or Mozilla Firefox ESR.

In Cognos version 11, Query Studio is only compatible with Mozilla Firefox ESR.

Complete browser compatibility information is available for both Cognos 10 and Cognos 11 on the IBM support site. Select the **Supported Software** tab, and then click the **Web Browsers** link.

 For more information about supported browsers, refer to *Concur Travel & Expense Supported Configurations*.